# **Software**<sup>46</sup>

# **Adabas System Coordinator**

**Adabas System Coordinator Installation**

Version 8.2.2

March 2012

# Adabas System Coordinator

This document applies to Adabas System Coordinator Version 8.2.2.

Specifications contained herein are subject to change and these changes will be reported in subsequent release notes or new editions.

Copyright © 2012 Software AG, Darmstadt, Germany and/or Software AG USA, Inc., Reston, VA, United States of America, and/or their licensors.

Detailed information on trademarks and patents owned by Software AG and/or its subsidiaries is located at http://documentation.softwareag.com/legal/.

Use of this software is subject to adherence to Software AG's licensing conditions and terms. These terms are part of the product documentation, located at http://documentation.softwareag.com/legal/ and/or in the root installation directory of the licensed product(s).

This software may include portions of third-party products. Forthird-party copyright notices and license terms, please referto "License Texts, Copyright Notices and Disclaimers of Third-Party Products". This document is part of the product documentation, located at http://documentation.softwareag.com/legal/ and/or in the root installation directory of the licensed product(s).

**Document ID: COR-INSTALL-822-20120329**

# **Table of Contents**

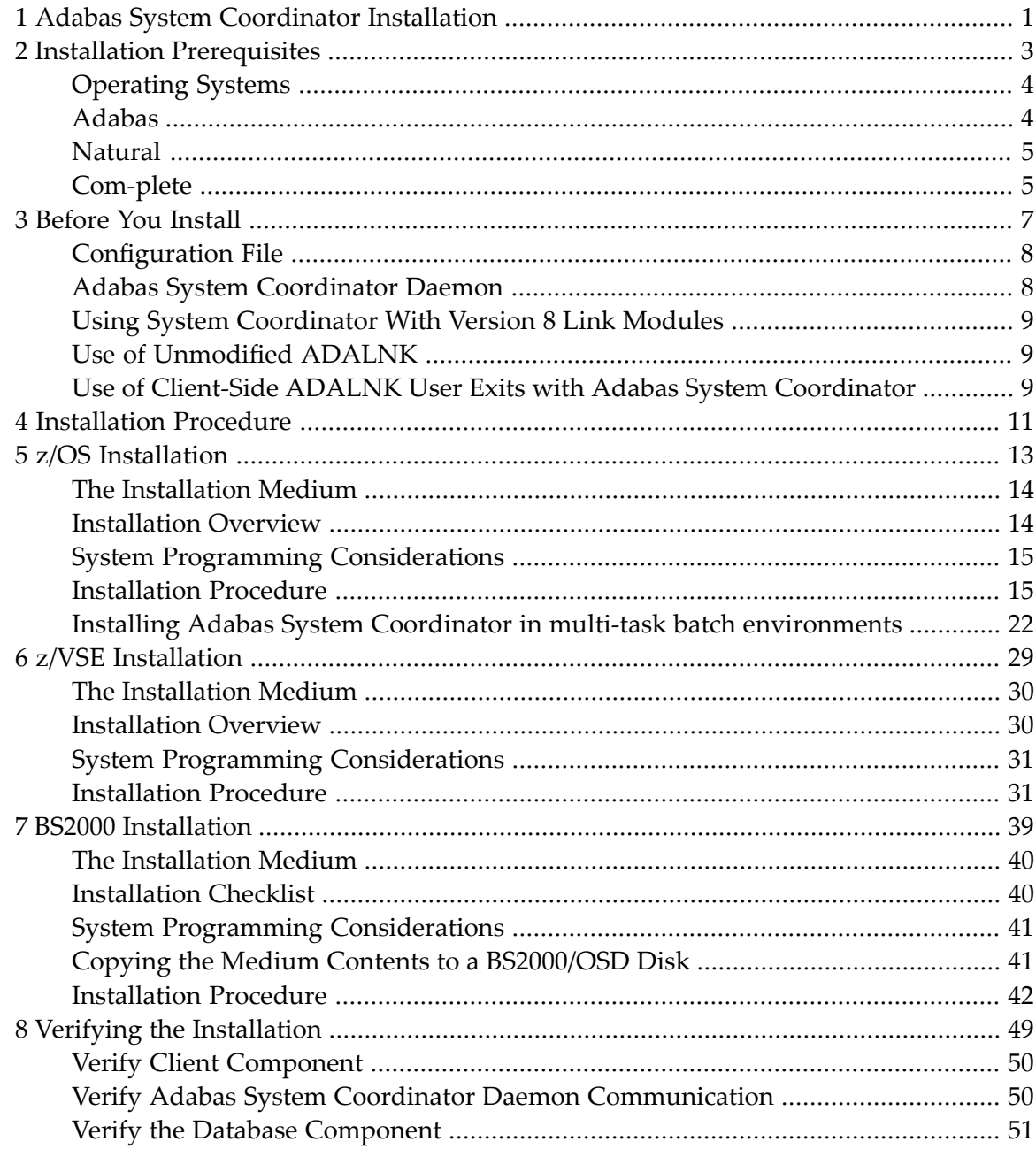

# <span id="page-4-0"></span>**1 Adabas System Coordinator Installation**

This document describes how to install Adabas System Coordinator using installation jobs that are:

- generated by the Software AG System Maintenance Aid (SMA), or
- taken from the job library on the installation medium and manually customized.

In either case, the relevant job numbers (prefixed by the Adabas System Coordinator product code COR) are the same and are referenced at the appropriate step of the installation procedure.

For information about using SMA, refer to the *System Maintenance Aid* documentation.

**Note:** The Adabas System Coordinator installation medium contains several files. Always refer to the Software AG Product Delivery Report and Release Notes that accompany the medium for specific information that may modify the general installation procedures described here.

- **Installation [Prerequisites](#page-6-0)**
- **[Before](#page-10-0) You Install**

 $\overline{a}$ 

- **[Installation](#page-14-0) Procedures**
- **Verifying the [Installation](#page-52-0)**

## <span id="page-6-0"></span> $\overline{2}$ **Installation Prerequisites**

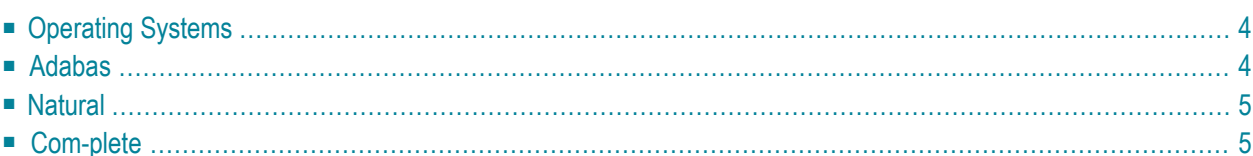

# <span id="page-7-0"></span>**Operating Systems**

Adabas System Coordinator Version 8.2 is compatible with the following operating system environments:

 $\Box$  z/OS

 $\blacksquare$  z/VSE

■ BS2000

<span id="page-7-1"></span>**Note:** System Coordinator currently executes in 31-bit addressing mode only.

## **Adabas**

 $\overline{g}$ 

Adabas System Coordinator can be used with any supported level of Adabas Version 8.1 or above. Refer to the Adabas documentation for more information.

The following Adabas maintenance must be applied to use System Coordinator 8.2 in CICS TP systems:

- ACI814.MVSLX02 if you use the Adabas 8.1.4 CICS interface
- fixes CI822006 and CI822007 if you use the Adabas 8.2.2 CICS interface
- fixes CI823002 and CI823003 if you use the Adabas 8.2.3 CICS interface
	- **Note:** The supplied COR822.LX01 library is required. This contains the COR Version 8.2 database components (ADAPOx, AFPADA, AVIADA). This library must be added to the start of the load library concatenation in all database startup procedures, replacing the equivalent modules in the Adabas Library.
	- **Note:** For BS2000 installations: The COR822.LX01 library must be named in the ADD-FILE-LINK statements for the DDLIB and the BLSLIB00 file links.

# <span id="page-8-0"></span>**Natural**

Natural is required by the Online Services application SYSCOR.

<span id="page-8-1"></span>Any supported level of Natural Version 4.1 or above can be used. Refer to the Natural documentation for more information.

# **Com-plete**

Adabas System Coordinator can be used with Com-plete version 6.7.1 or above with SMARTS Application Server 3.3.1 Cumulative Fixpack 10 or above.

## <span id="page-10-0"></span> $3$ **Before You Install**

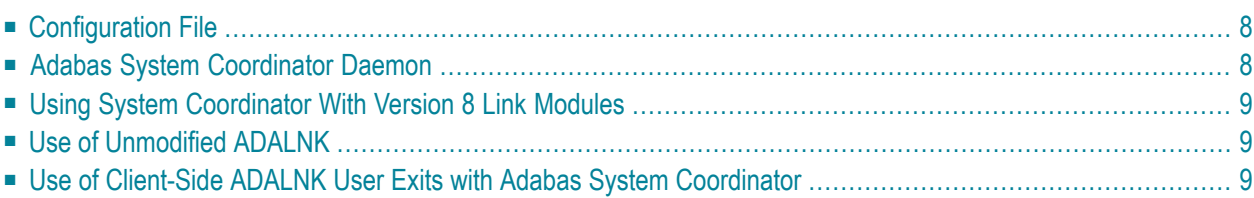

This section describes actions which must be taken prior to performing Adabas System Coordinator installation.

# <span id="page-11-0"></span>**Configuration File**

Adabas System Coordinator operates correctly only if the configuration file is continuously available while the client is active. Operational procedures are necessary to ensure that the database where the configuration file (or the optional alternate configuration file) resides is active

- before any application opens to clients
- before any TP initialization processing that involves pseudo- or real database communication
- before any Coordinator daemons are started

Prior to beginning with the installation, allocate a database number and file number for the configuration file that is shared by Adabas System Coordinator, Adabas Fastpath, Adabas Vista, and Adabas Transaction Manager.

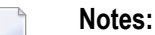

- 1. If an (optional) alternate configuration file is to be used, this must be allocated in a different database to the primary file.
- 2. It is your responsibility to ensure the alternate file has the same configuration content as the primary file.
- <span id="page-11-1"></span>3. Both the primary and the alternate configuration files must be available at startup and shutdown of Coordinator daemons.

# **Adabas System Coordinator Daemon**

Prior to beginning with the installation, a Node ID for each Adabas System Coordinator daemon must be allocated.

# <span id="page-12-0"></span>**Using System Coordinator With Version 8 Link Modules**

System Coordinator is activated by linking a stub module with the LNKGBLS module. The LNKGBLS module must be re-assembled, specifying the parameter COR=YES in the LGBLSET macro. The Coordinator will not activate if the stub is incorrectly linked.

- **Note:** The LNKGBLS module is not used in BS2000 systems. The Coordinator stub is linked with ADALNK.
- <span id="page-12-1"></span>**Note:** Adabas client-based products are not compatible with the Adabas DBID/SVC routing feature. If you wish to use multiple SVCs in the same client job you should implement the COR versioning feature instead.

# **Use of Unmodified ADALNK**

The Coordinator client component is activated by binding a stub module to the Client Adabas Link Module (ADALNK or other). This stub module is for use in client environments only. In previous versions it has been a documented restriction that the ADALNK module used by the COR daemon and Adabas servers must not contain the COR client stub. *Thisremainstherecommended procedure.* However, in this version COR will auto-detect and bypass invalid client stub invocation in the COR daemon and Adabas servers.

<span id="page-12-2"></span>You must still ensure that you use an unmodified ADALNK in Adabas utility and Entire Net-Work jobs.

# **Use of Client-Side ADALNK User Exits with Adabas System Coordinator**

Your site may attach user exits to the Adabas Link module such as LUEXIT1/UEXITB and LUEXIT2/UEXITA. These exits will see Adabas command traffic in a form that is (mostly) unaffected by products such as Adabas Vista, Fastpath, etc. However, some sites have a need for exits to see Adabas command traffic in its modified form. If your site needs to see this then you can use some special purpose exits to achieve it:

- IEXIT1 receives control after a command has been adjusted by products such as Vista but before the command is passed through the Adabas router.
- IEXIT2 receives control after a command has been completely processed through the Adabas router and before the command result is processed by the after-processing of products such as Vista.

These exits must use CSECT names IEXIT1 and IEXIT2. They receive control in 31-bit addressing mode, they must be re-entrant and should specify AMODE 31, RMODE ANY.

The exits are linked with the COR stub and the link module by adding link-edit INCLUDE statements to the relevant COR link job. In addition to linking the exits a specific step is needed to activate for each client job (so you are able to choose which jobs they are used with and which ones they are not). In the System Coordinator Runtime Controls panel set Use additional exits to Y. See the section Maintain Client Runtime Controls in the Online Services documentation for further information.

At entry to the exit(s), the registers contain the following:

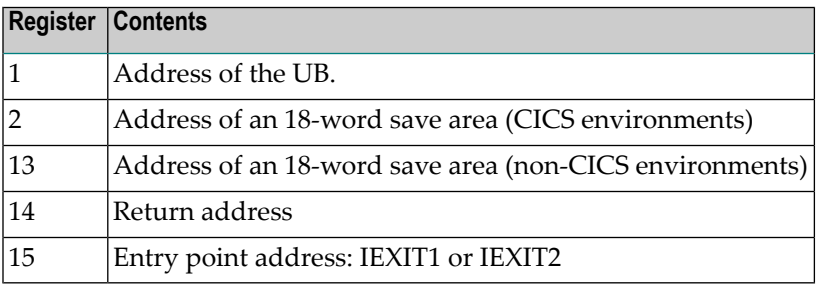

Any registers except register 15 that are modified by the user exits must be saved and restored. On return from IEXIT1/2 register 15 must be set to zero.

**Note:** IEXIT1/2 can be mixed with LUEXIT1/UEXITB, LUEXIT2/UEXITA.

# <span id="page-14-0"></span>**4 Installation Procedure**

This section describes the procedure for Adabas System Coordinator installation:

- **z/OS [Installation](#page-16-0)** a,
- **z/VSE [Installation](#page-32-0)**
- **BS2000 [Installation](#page-42-0)** a

## <span id="page-16-0"></span>5 z/OS Installation

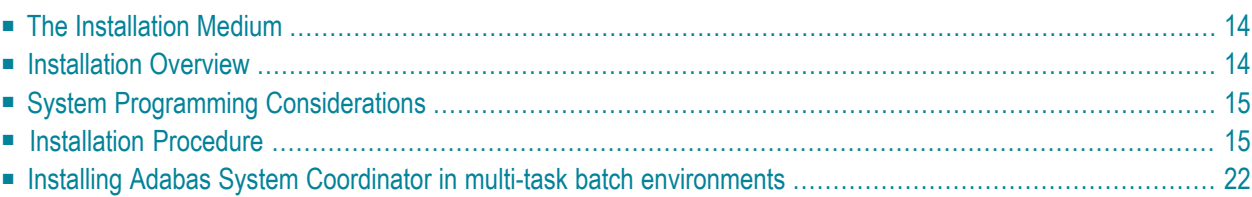

# <span id="page-17-0"></span>**The Installation Medium**

Review the *Software AG Product Delivery Report* that accompanies the release package before restoring the release data to disk. Information in this report supersedes the information in this documentation.

The installation medium contains the following data sets in the sequence indicated in the report:

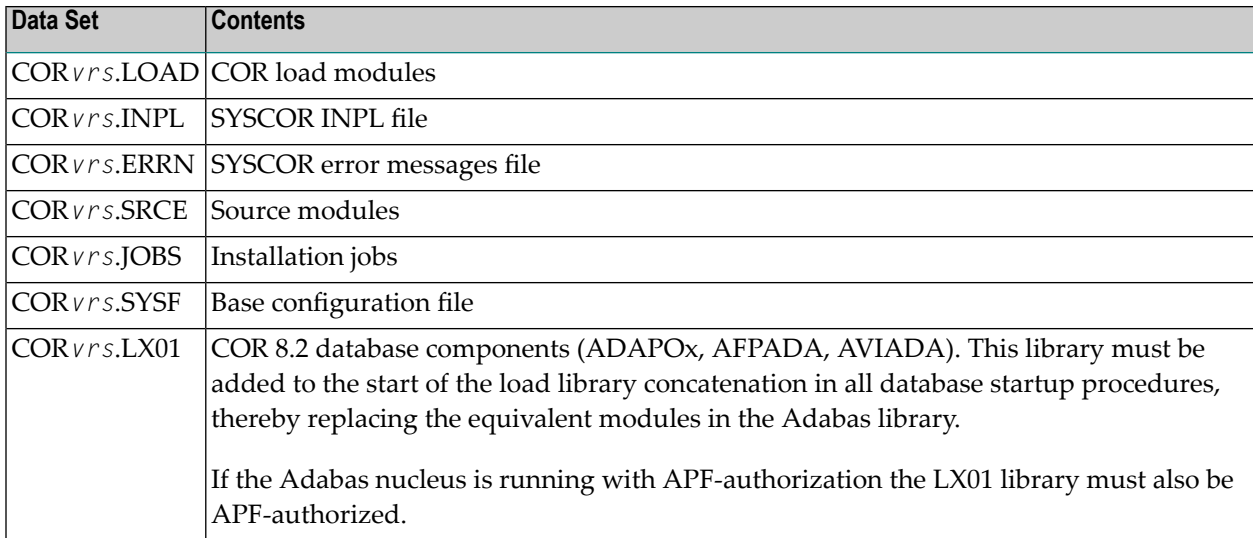

<span id="page-17-1"></span>where *vrs* in data set names represents the version, revision, and system maintenance level of the product.

# **Installation Overview**

The steps needed for a successful installation are as follows:

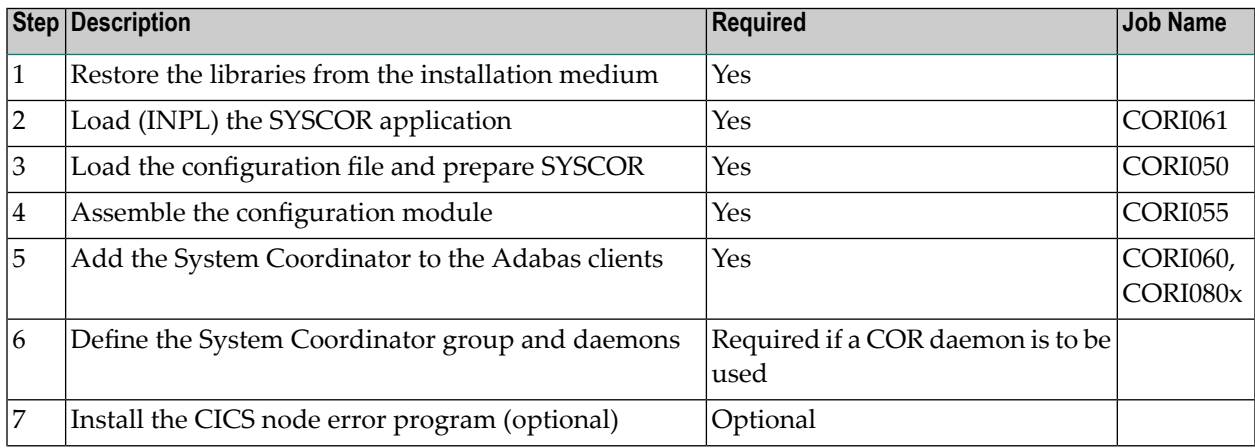

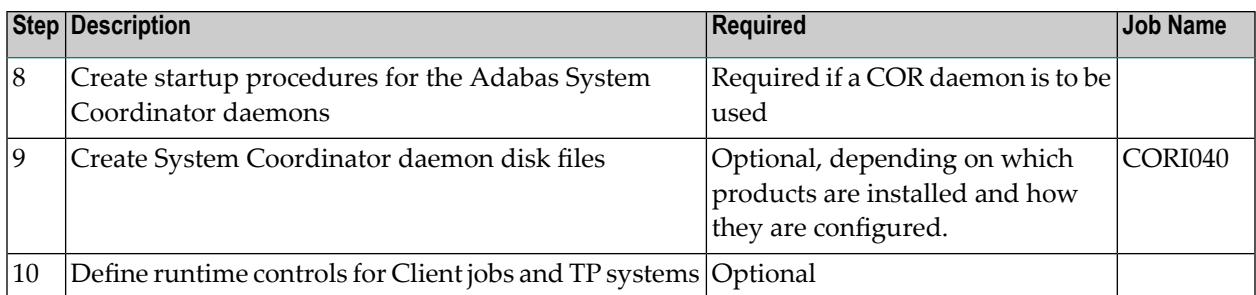

## <span id="page-18-0"></span>**System Programming Considerations**

In a multi-systems environment a Coordinator daemon is normally defined for each system. In a parallel sysplex daemons use the IBM XCF facility to communicate. All COR daemons are defined (in the COR configuration file) with the same group name, and this name is used as the XCF group name. The group name selected must be unique to the COR daemon group, and must *not* be the same as the group name (CLUGROUPNAME) selected for any Adabas Cluster Services database.

The Adabas System Coordinator daemon must execute:

- from an authorized load library; and
- <span id="page-18-1"></span>■ at a higher priority than the TP monitors, databases, and jobs it is used to coordinate.

## **Installation Procedure**

Following is the general Adabas System Coordinator installation procedure. The actual installation depends on your particular requirements and the specific contents of the release package provided by Software AG for your site. Information in the release package is intended for your system. If that information differs from the information in this section, use the release package information or contact Software AG technical support for assistance.

#### **Step1: Copying the Medium Contents to Disk**

If you are using System Maintenance Aid (SMA), refer to the SMA documentation (included on the current edition of the Natural documentation CD). If you are not using SMA, perform steps 1a, 1b and 1c as described in this section:

- Step 1a: Copy Data Set [COPY.JOB](#page-19-0) from Medium to Disk
- Step 1b: Modify [COPY.JOB](#page-19-1)
- Step 1c: Submit [COPY.JOB](#page-20-0)

**Note:** If the data sets for more than one product are delivered on the medium, the data set COPY.JOB contains the JCL to unload the data sets for all delivered products from the medium to your disk. After that, you will have to perform the individual install procedure for each component.

#### <span id="page-19-0"></span>**Step 1a: Copy Data Set COPY.JOB from Medium to Disk**

The data set COPY.JOB (label 2) contains the JCL to unload all other existing data sets from medium to disk. To unload COPY.JOB, use the following sample JCL:

```
//SAGTAPE JOB SAG,CLASS=1,MSGCLASS=X
//* ---------------------------------
//COPY EXEC PGM=IEBGENER
//SYSUT1 DD DSN=COPY.JOB,
// DISP=(OLD,PASS),
// UNIT=(CASS,,DEFER),
// VOL=(,RETAIN,SER=<Tnnnnn>),
// LABEL=(2,SL)
//SYSUT2 DD DSN=<hilev>.COPY.JOB,
// DISP=(NEW,CATLG,DELETE),
// UNIT=3390,VOL=SER=<vvvvvv>,
// SPACE=(TRK,(1,1),RLSE),
// DCB=*.SYSUT1
//SYSPRINT DD SYSOUT=*
//SYSIN DD DUMMY
//
```
#### where:

<span id="page-19-1"></span><*hilev*> is a valid high level qualifier <T*nnnnn*> is the tape number <*vvvvvv*> is the desired volser

#### **Step 1b: Modify COPY.JOB**

Modify the COPY.JOB to conform with your local naming conventions and set the disk space parameters before submitting this job:

- set HILEV to a valid high level qualifier
- set LOCATION to a storage location
- set EXPDT to a valid expiration date

#### <span id="page-20-0"></span>**Step 1c: Submit COPY.JOB**

Submit COPY.JOB to unload all other data sets from the medium to your disk.

## **Step 2: Load (INPL) the SYSCOR Application (Job I061)**

Use sample job CORI061 to load the SYSCOR online administration and error messages file into Natural.

#### **Step 3: Load the Configuration File and Prepare SYSCOR (Job I050)**

System Coordinator and related products operate according to definitions contained in the configuration file. You must allocate a new Adabas file for the Version 8.2 configuration file and load CORvrl.SYSF into it using the supplied sample job CORI050. The online services will guide you through the steps required to make the new file ready for use, including conversion from previous versions of System Coordinator.

#### **To load the configuration file**

- 1 Load the Adabas System Coordinator configuration file from the distribution medium using the standard Adabas load utility ADALOD. Use sample job CORI050. If you are using an alternate configuration file you need to run this job to initialize both files.
- 2 If Natural Security is installed, define the libraries SYSCOR and SYSMP*vrs* (where *vrs* is the version you are installing, for example 821) and protect as required. You may define MENU as the startup transaction for SYSCOR. DO NOT define a startup transaction for SYSMP*vrs*.
- 3 Use the following parameter to define the Natural session where SYSCOR is to be used:

LFILE=(152,*dbid*,*fnr*<,passw><,ciph>)

where *dbid* and *fnr* define the primary Adabas System Coordinator file.

Alternatively, assemble the Natural parameter module with:

NTFILE ,ID=152,DBID=*dbid*,FNR=*fnr*

#### **To convert a previous version's definitions to version 8 format**

- 1 Logon to library SYSCOR and enter MENU. SYSCOR will detect that the configuration file is new and will guide you through the steps required to copy and convert the definitions from a previous version.
- 2 Repeat this procedure for each configuration file to be converted. The procedure only needs to be done once for each configuration file, regardless of how many products use it. Other products may have additional conversion requirements.

## **Step 4: Assemble the Configuration Module (Job I055)**

Adabas System Coordinator parameters are located in the configuration file. At job start, the Adabas System Coordinator needs to know the location of this file. This information is kept in the configuration module.

Create the configuration module by assembling the CORMCFG parameters defining the SVC, database, and file number of the Adabas System Coordinator configuration file.

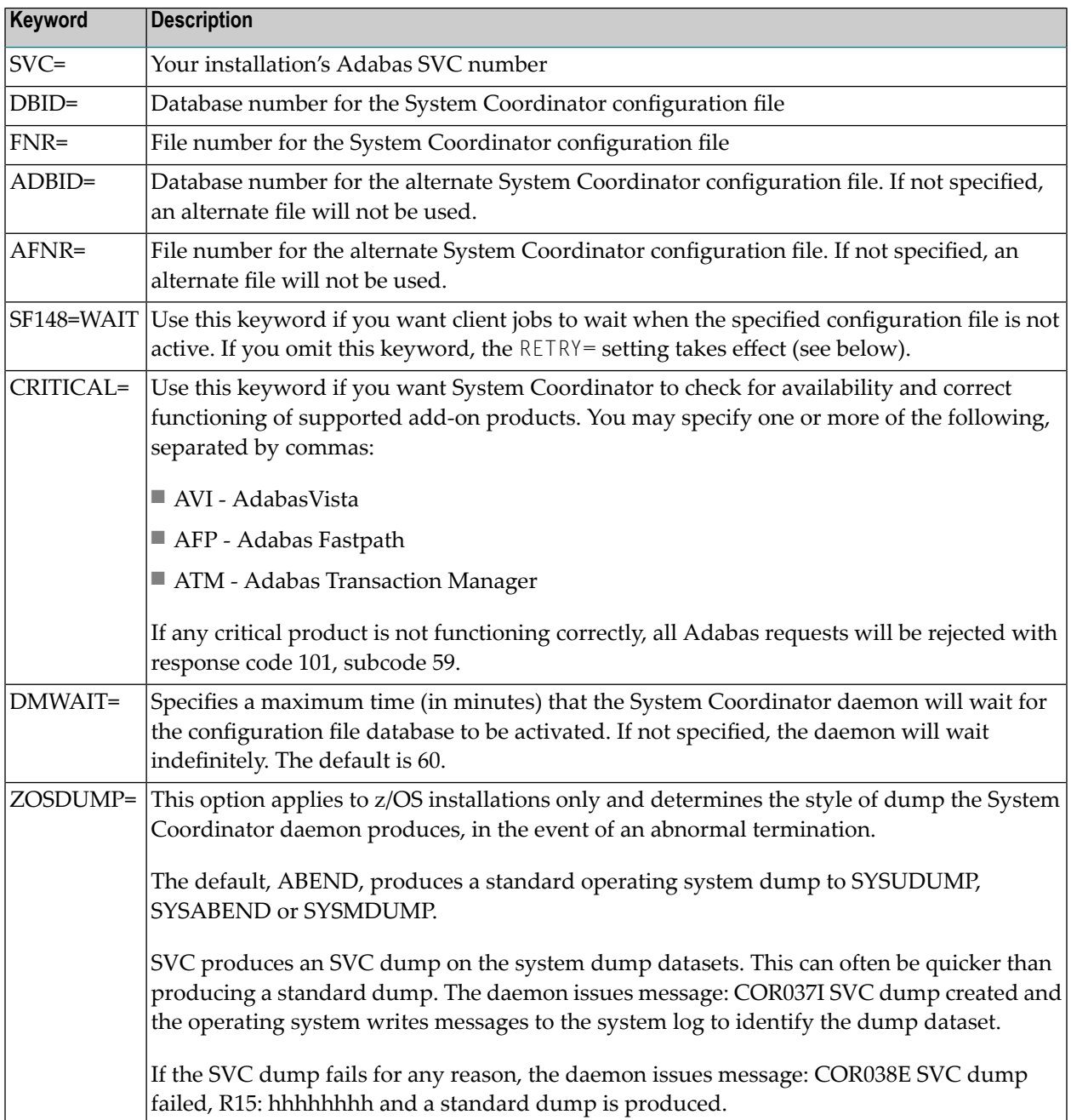

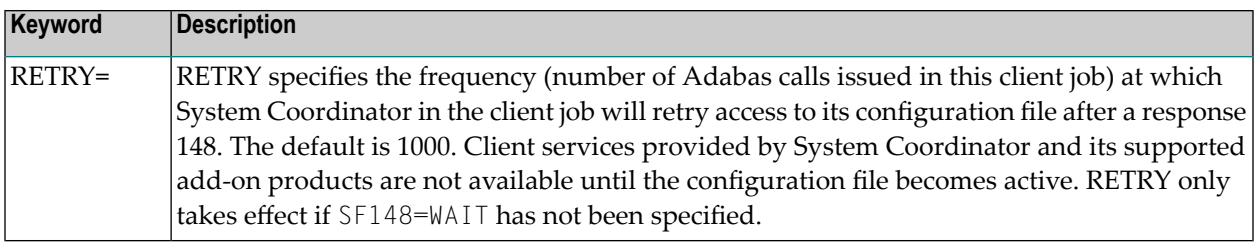

Name the resulting load module CORCFG (this is required).

Use sample job CORI055.

#### **Step 5: Add the System Coordinator to the Adabas Client (Jobs I060, I080x)**

Link the appropriate Adabas System Coordinator client component with your Adabas link modules.

The stub modules are called CORS0*n* where *n* is a subsystem suffix.

The modified link module is for use by client jobs only.

Adabas System Coordinator is compatible with Version 8 link modules. You must re-assemble the LNKGBLS table, specifying the parameter COR=YES in the LGBLSET macro.

The load library contains the kernel modules CORKRN and CASKRN, which must also be available to all client jobs that will use the Adabas System Coordinator.

If you are migrating from a previous version, you must ensure that you use the new load library modules. It is not possible to use the Version 8.2 link module stub with Coordinator modules from a previous version. If you need to run multiple versions in a TP monitor client, please see the Versioning Tool section for more information.

## **Notes:**

- 1. You must use the linkage editor options specified in the sample jobs.
- 2. Before running the sample jobs, cross-check the list of Adabas link-edit include statements supplied with base Adabas for ADALNK and ADALNKR. Comply with any changes that have appeared in base Adabas since the information here was supplied.

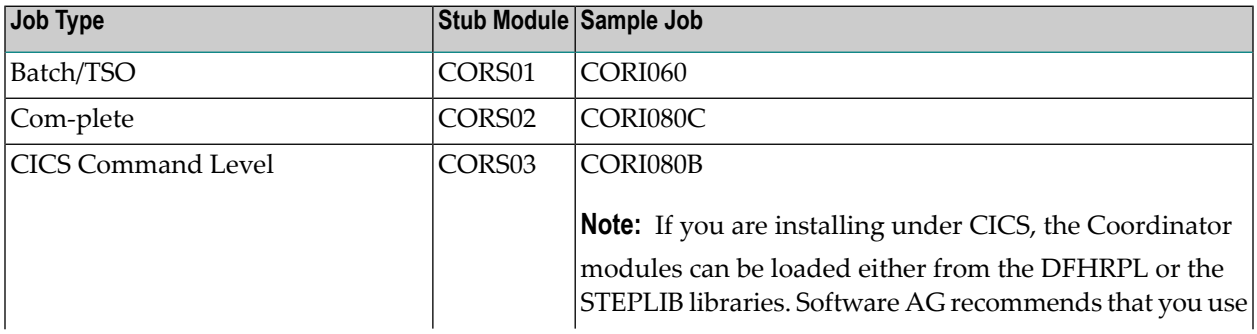

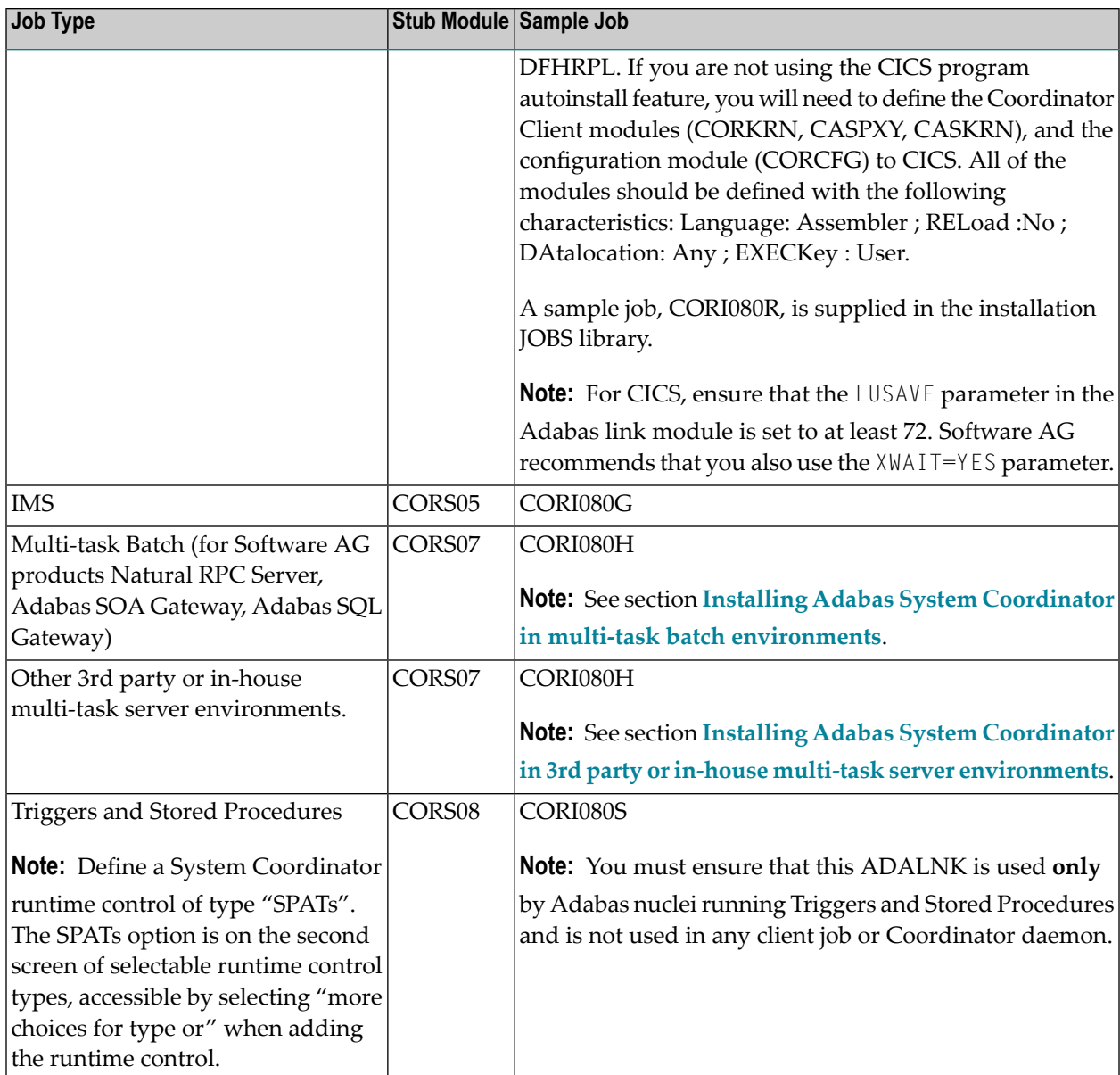

## **Step 6: Define a System Coordinator Group**

Define your System Coordinator group and member(s). This is required if you intend to use:

- Adabas Fastpath
- clustered applications with dynamic transaction routing.

Job parameters for each product also contain settings that are relevant to the operation of the Adabas System Coordinator. For more information, see SYSCOR Administration.

## **Step 7: Install the CICS Node Error Program (Optional)**

The node error program CORNEP is used by sites running CICS command-level applications in CICS/ESA or CICS Transaction Server for z/OS. It is not an essential component, but it does improve efficiency when reclaiming user memory after user sessions terminate.

CORNEP must be called as a started task (with Transaction ID ANEP) from the real CICS node error program DFHZNEP. If you do not use DFHZNEP, a sample is provided on the source library. If you do use DFHZNEP, you will need to implement the code for starting CORNEP into your own DFHZNEP as shown in the provided sample source.

Following are the required CICS resource definition parameters for CORNEP:

```
Language: Assembler
RESident: No
Datalocation: Any
EXECKey: User
```
 $\overline{\phantom{a}}$ 

**Note:** To use CORNEP, assemble your Adabas link module with PARMTYP=ALL on the AD-AGSET (Version 7 link module) or LGBLSET (Version 8 link module) macro.

**Note:** CORNEP must be called only from DFHZNEP.

#### **Step 8: Create Startup Procedures for the System Coordinator Daemon(s)**

The following is a job example for running a Adabas System Coordinator daemon:

```
//SYSCO1 PROC
                                //*----------------------------------------------------------------*
//* System Coordinator SYSCO Vv.r.s. STARTUP *
//*----------------------------------------------------------------*
//SYSCO1 EXEC PGM=SYSCO,REGION=0M,TIME=1440
//STEPLIB DD DISP=SHR,DSN=SAG.CORvrs.LOAD
// DD DISP=SHR,DSN=ADABAS.Vvrs.LOAD
//SYSUDUMP DD SYSOUT=*
//CORDUMP DD SYSOUT=*
//SYSPRINT DD SYSOUT=*
//DDPRINT DD SYSOUT=*
//DDCARD DD DISP=SHR,DSN=SAG.CORvrs.SRCE(CORCNTL)
//*
```
The file referenced by the DDCARD statement should contain the following control statements:

#### z/OS Installation

PRODUCT=CAS

PRODUCT=AFP (If FASTABM is to be run)

FORCE=NO

If SYSCO terminates abnormally, it may be necessary to specify FORCE=YES on restart.

#### **Step 9: Create System Coordinator daemon disk files**

Some products require a daemon disk file. This is described in the relevant product documentation. Tailor and run job CORI040 to create each required disk file. Examples of products for which you might need to create disk files are:

- System Coordinator's latency file for latency management of TP systems.
- Adabas Transaction Manager's recovery file.

#### **Step 10: Define Runtime Controls for Client Jobs and TP Systems**

System Coordinator can be installed for all client jobs, but will be inactive until runtime controls are defined. Controls are defined in the SYSCOR Natural application, using the Maintenance menu. Refer to the Online Services section for further information.

<span id="page-25-0"></span>Alternatively, you can delay this task until you have installed the appropriate add-on product(s). You may then use any of the supplied maintenance applications (SYSAFP, SYSAVI or SYSATM).

## **Installing Adabas System Coordinator in multi-task batch environments**

Multi-task batch environments have special requirements. These are discussed below for the most common environment types.

- Installing the Adabas System [Coordinator](#page-26-0) with the Adabas SQL Gateway in z/OS
- Installing Adabas System [Coordinator](#page-29-1) with Natural RPC Batch Server with NTASKS > 1
- Installing Adabas System [Coordinator](#page-29-2) with the Adabas SOA Gateway

■ Installing Adabas System Coordinator in 3rd party or in-house multi-task server [environments](#page-29-0)

#### <span id="page-26-0"></span>**Installing the Adabas System Coordinator with the Adabas SQL Gateway in z/OS**

- [Background](#page-26-1)
- Common [Installation](#page-26-2) Steps
- Basic [Multi-Thread](#page-27-0) (not APF authorized) Install
- Authorized [Multi-Thread](#page-28-0) Install

#### <span id="page-26-1"></span>**Background**

The Adabas SQL Gateway uses z/OS UNIX Systems Services to run as a multi-threaded server. This requires re-entrant operation which has additional installation considerations for products based upon Adabas System Coordinator such as Adabas Fastpath, Adabas Vista and Adabas Transaction Manager. Specifically, it is important that a single copy of the Adabas Link Module (ADALNKR) containing the System Coordinatorinterface (CORS07) is used, and that this module is linked with the attributes specified in the sample CORI080H job.

The Adabas SQL Gateway uses z/OS UNIX Systems Services to run either in basic or authorized multi-threaded server mode. This choice affects the method of installation of the Adabas System Coordinator as the base for Adabas Fastpath, Adabas Vista, Adabas Transaction Manager, etc.

Specifically, it is important that a single copy of the Adabas Link Module (ADALNKR) containing the System Coordinator interface (CORS07) is used, and that this module is linked as specified in the sample CORI080H job.

There are two ways to run the Adabas SQL Gateway which directly affect the way Adabas System Coordinator must be installed:

- Basic multi-thread (not APF authorized): When the Adabas SQL Gateway runs without APF authorization it does not activate its low-level RACF interface.
- <span id="page-26-2"></span>■ Authorized multi-thread (APF authorized): In its authorized state the Adabas SQL Gateway activates its RACF interface.

#### **Common Installation Steps**

#### **The following steps are required for both installation types:**

- 1 Complete normal SQL Gateway installation (and make sure it works correctly in isolation) before adding the System Coordinator interface. (See the *Installation for z/OS* section of the Adabas SQL gateway documentation).
- 2 Assemble the Adabas Link routine globals module LNKGBLS and link ADALNKR using sample job CORI080H.
- 3 Modify the Server Job CNXADA. Include the Coordinator load library, plus any installed add-on product libraries (Fastpath, Vista, ATM), in the STEPLIB concatenation. For the authorized installation, all libraries must be APF-authorized.
- 4 Define the SQL Gateway started task as job type multi-TCB to the desired product(s) in the appropriate administration center: Adabas System Coordinator (SYSCOR), Adabas Fastpath (SYSAFP), Adabas Vista (SYSAVI) and/or Adabas Transaction Manager (SYSATM). See the relevant product documentation for details. The Multi-TCB option is on the second screen of selectable runtime control types, accessible by selecting "more choices for type or" when adding the runtime control.

#### <span id="page-27-0"></span>**Basic Multi-Thread (not APF authorized) Install**

#### **for this type of operation:**

- 1 Ensure that SQL Gateway basic multi-thread installation is completed before adding the System Coordinator interface.
- 2 Re-link the module named CNXRUNA with the REUS attribute, replacing ADALNK with ADAUSER. Here is a sample of the required JCL:

```
//LKED EXEC PGM=IEWL,PARM='REUS' 
//ADALIB DD DSN=ADABAS.VVRS.LOAD,DISP=SHR ... Adabas library ...
//SYSLMOD DD DSN=PPP.CONNX.LOAD, DISP=SHR ... Connx Library ...
//SYSPRINT DD SYSOUT=* 
//SYSLIN DD * 
 REPLACE ADABAS ... Delete ADALNK entry ...
INCLUDE SYSLMOD(CNXRUNA) 
INCLUDE ADALIB(ADAUSER)
 ENTRY MAIN 
NAME CNXRUNA(R)
/*
```
The Linkage Editor will produce warning messages indicating that some Csects are not reusable. These can be ignored.

3 Re-link the module named CNXADA0B with the REUS attribute, replacing ADALNK with ADAUSER. Here is a sample of the required JCL:

```
//LKED EXEC PGM=IEWL,PARM='REUS' 
//ADALIB DD DSN=ADABAS.VVRS.LOAD,DISP=SHR ... Adabas library ...
//SYSLMOD DD DSN=PPP.CONNX.LOAD, DISP=SHR ... Connx Library ...
//SYSPRINT DD SYSOUT=* 
//SYSLIN DD * 
REPLACE ADABAS ... Delete ADALNK entry ...
INCLUDE SYSLMOD(CNXADA0B) 
INCLUDE ADALIB(ADAUSER)
```

```
ENTRY MAIN 
NAME CNXADA0B(R)
/*
```
The Linkage Editor will produce warning messages indicating that some Csects are not reusable. These can be ignored.

Do *not* specify the RENT atrribute for either of these modules. The linked modules must be re-usable but not re-entrant. Failure to do this will result in the System Coordinator failing with S0C4 (addressing) abends.

#### <span id="page-28-0"></span>**Authorized Multi-Thread Install**

#### **for this type of operation:**

- 1 Ensure that SQL Gateway authorized multi-thread installation is completed before adding the System Coordinator interface.
- 2 Re-link the module named CNXRUNA with the RENT and AC=1 attributes, replacing ADALNK with CORLNKR. Here is a sample of the required JCL:

```
//LKED EXEC PGM=IEWL,PARM='RENT,AC=1' 
//CORLIB DD DSN=SAG.CORVRS.LOAD,DISP=SHR ... COR library ... 
//SYSLMOD DD DSN=PPP.CONNX.LOAD,DISP=SHR ... Connx Library ... 
//SYSPRINT DD SYSOUT=* 
//SYSLIN DD * 
REPLACE ADABAS ... Delete ADALNK entry ...
 INCLUDE SYSLMOD(CNXRUNA) 
 INCLUDE CORLIB(CORLNKR)
ENTRY MAIN 
NAME CNXRUNA(R)
/*
```
3 Re-link the module named CNXADA0B with the RENT and AC=1 attributes, replacing ADALNK with CORLNKR. Here is a sample of the required JCL:

```
//LKED EXEC PGM=IEWL,PARM='RENT,AC=1' 
//CORLIB DD DSN=SAG.CORVRS.LOAD,DISP=SHR ... COR library ... 
//SYSLMOD DD DSN=PPP.CONNX.LOAD,DISP=SHR ... Connx Library ... 
//SYSPRINT DD SYSOUT=* 
//SYSLIN DD * 
REPLACE ADABAS ... Delete ADALNK entry ...
 INCLUDE SYSLMOD(CNXADA0B) 
 INCLUDE CORLIB(CORLNKR)
 ENTRY MAIN
```
NAME CNXADA0B(R) /\*

## <span id="page-29-1"></span>**Installing Adabas System Coordinator with Natural RPC Batch Server with NTASKS > 1**

The client component CORS07 must be used. CORS07 must be linked with the re-entrant Adabas link module (ADALNKR), using the sample job CORI080H.

The resulting load module should be named according to the requirements of Natural RPC Server (for example, ADALNKR) and should be linked with the attributes specified in the sample job. Check the product documentation for specific information on what it is called.

A runtime control of type Multi-TCB must be defined for the Natural RPC Batch Server job. The Multi-TCB option is on the second screen of selectable runtime control types, accessible by selecting "more choices for type or" when adding the runtime control.

## <span id="page-29-2"></span>**Installing Adabas System Coordinator with the Adabas SOA Gateway**

The client component CORS07 must be used. CORS07 must be linked with the reentrant Adabas link module (ADALNKR), using the sample job CORI080H.

The resulting load module should be named according to the requirements of the Adabas SOA Gateway (for example, ADALNKR) and should be linked with the attributes specified in the sample job. Check the product documentation for specific information on what it is called.

<span id="page-29-0"></span>A runtime control of type Multi-TCB must be defined forthe Adabas SOA Gateway job. The Multi-TCB option is on the second screen of selectable runtime control types, accessible by selecting "more choices for type or" when adding the runtime control

#### **Installing Adabas System Coordinator in 3rd party or in-house multi-task server environments**

This section applies to 3rd party and customer-written multi-task batch applications designed to use the re-entrant Adabas link module. Note: Quite obviously, these types of environments are unknown to Software AG so the information here is only a guideline on what may be appropriate, the specifics of what is actually appropriate are dictated by the design of the server in question. Therefore you must check with Software AG in case there are any other considerations before implementing.

The client component CORS07 must be used. CORS07 must be linked with the reentrant Adabas link module (ADALNKR), using the sample job CORI080H.

The resulting load module should be named according to the requirements of the application (for example, ADALNKR) and should be linked with the attributes specified in the sample job. Check the product documentation for specific information on what it is called.

A runtime control of type Multi-TCB must be defined for the multi-task batch job. The Multi-TCB option is on the second screen of selectable runtime control types, accessible by selecting "more choices for type or" when adding the runtime control.

Usually, the server application must ensure that either:

■ the task which causes the COR environment to initialize (usually the first task to issue an Adabas call) stays active for the duration of the job

or

■ the load modules required for the product are pre-loaded by a task which stays active for the duration of the job. The modules required for COR are listed above (under Job Type CICS Command Level) and each product names its required modules in the section Before You Install: Installation Under CICS.

# <span id="page-32-0"></span>6 z/VSE Installation

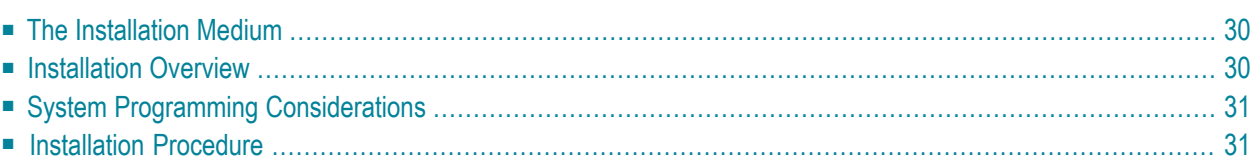

# <span id="page-33-0"></span>**The Installation Medium**

Review the *Software AG Product Delivery Report* that accompanies the release package before restoring the release data to disk. Information in this report supersedes the information in this documentation.

The installation medium contains the following data sets in the sequence indicated in the report:

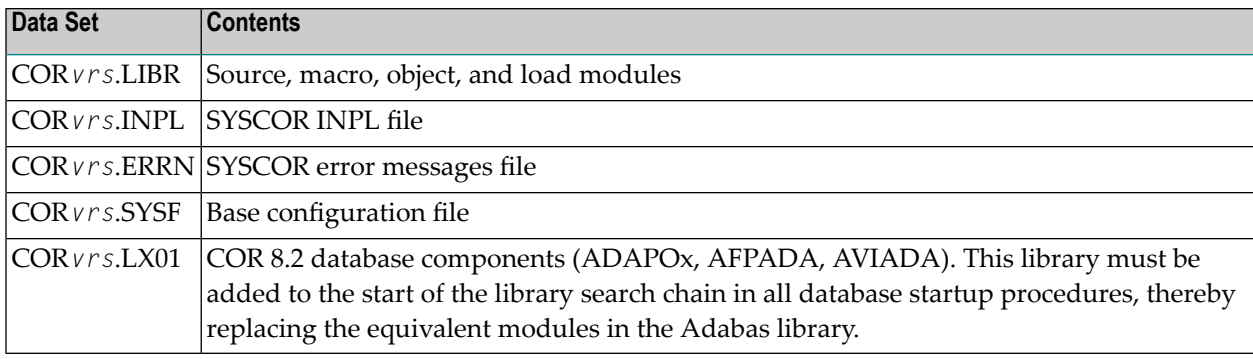

<span id="page-33-1"></span>where *vrs* in data set names represents the version, revision, and system maintenance level of the product.

# **Installation Overview**

The steps needed for a successful installation are as follows:

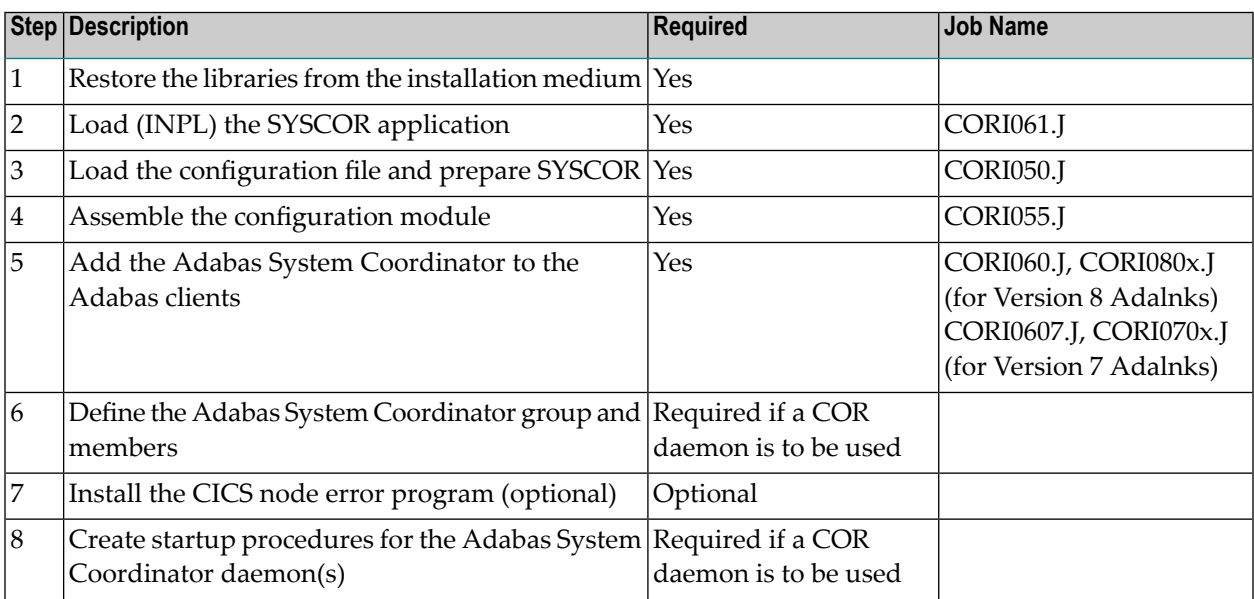

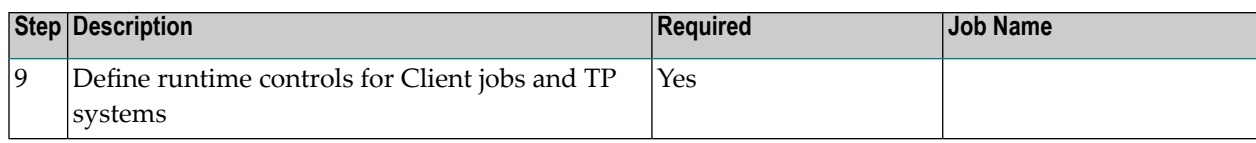

# <span id="page-34-0"></span>**System Programming Considerations**

The Adabas System Coordinator daemon must execute at a higher priority than the TP monitors and jobs it coordinates.

Corrections forthe Adabas System Coordinator will be distributed as zaps which are applied using the MSHP CORRECT facility. Before applying corrections you must define Adabas System Coordinator to MSHP with the MSHP ARCHIVE command. Here is a sample job to do this:

```
// JOB ARCHIVE ARCHIVE COORDINATOR
// OPTION LOG
// EXEC MSHP
ARCHIVE CORvrs
COMPRISES 9001-COR-00
RESOLVES 'SOFTWARE AG - SYSTEM CORDINATOR Vv.r'
ARCHIVE 9001-COR-00-vrs
RESIDENCE PRODUCT=CORvrs -
PRODUCTION=saglib.CORvrs -
GENERATION=saglib.CORvrs
/*
/&
```
## <span id="page-34-1"></span>**Installation Procedure**

Following is the general Adabas System Coordinator installation procedure. The actual installation depends on your particular requirements and the specific contents of the release package provided by Software AG for your site. Information in the release package is intended for your system. If that information differs from the information in this section, use the release package information or contact Software AG technical support for assistance.

## **Step 1: Restore Libraries from the Installation Medium**

Use the following sample JCS to restore the Adabas System Coordinator library. Modify the following variables to reflect the standards at your site:

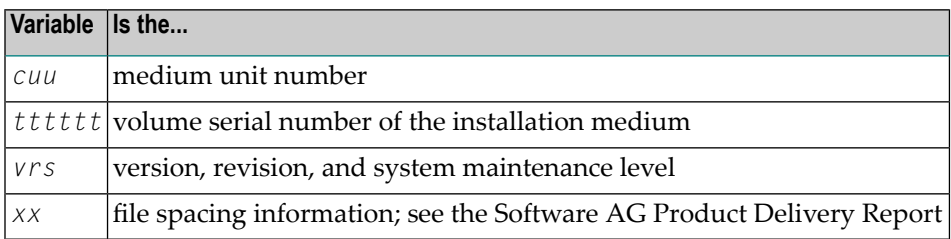

```
* $$ JOB JNM=LIBREST,CLASS=O,DISP=D
* $$ LST CLASS=A,DISP=H
// JOB LIBREST
// ASSGN SYS006,cuu,VOL=tttttt
// ASSGN SYS005,IGN
// MTC REW,SYS006
// MTC FSF,SYS006,xx
// EXEC LIBR
RESTORE S=SAGLIB.CORvrs:SAGLIB.CORvrs –
TAPE=SYS006 TL=tttttt LIST=Y
/*
// MTC REW,SYS006
/&
* $$ EOJ
```
**Note:** The library contains the kernel phases CORKRN and CASKRN, which must be available to the various databases, TP monitors, and batch jobs that will use Adabas System Coordinator.

#### **Step 2: Load (INPL) the SYSCOR Application (Job I061)**

Use sample job CORI061.J to load the SYSCOR online administration and error messages file into Natural.

## **Step 3: Load the Configuration File and Prepare SYSCOR (Job I050)**

System Coordinator and related products operate according to definitions contained in the configuration file. You must allocate a new Adabas file for the Version 8.1 configuration file and load CORvrl.SYSF into it using the supplied sample job CORI050.J. The online services will guide you through the steps required to make the new file ready for use, including conversion from previous versions of System Coordinator.

#### **To load the configuration file**

- 1 Load the Adabas System Coordinator configuration file from the distribution medium using the standard Adabas load utility ADALOD. Use sample job CORI050.J. If you are using an alternate configuration file you need to run this job to initialize both files.
- 2 If Natural Security is installed, define the libraries SYSCOR and SYSMP*vrs* (where *vrs* is the version you are installing, for example 812) and protect as required. You may define MENU as the startup transaction for SYSCOR. DO NOT define a startup transaction for SYSMP*vrs*.
- 3 Use the following parameter to define the Natural session where SYSCOR is to be used:

LFILE=(152,*dbid*,*fnr*<,passw><,ciph>)

where *dbid* and *fnr* define the primary Adabas System Coordinator file.

Alternatively, assemble the Natural parameter module with:

NTFILE ,ID=152,DBID=*dbid*,FNR=*fnr*

#### **To convert a previous version's definitions to version 8 format**

- 1 Logon to library SYSCOR and enter MENU. SYSCOR will detect that the configuration file is new and will guide you through the steps required to copy and convert the definitions from a previous version.
- 2 Repeat this procedure for each configuration file to be converted. The procedure only needs to be done once for each configuration file, regardless of how many products use it. Other products may have additional conversion requirements.

## **Step 4: Assemble the Configuration Module (Job I055)**

Adabas System Coordinator parameters are located in the configuration file. At job start, the Adabas System Coordinator needs to know the location of this file. This information is kept in the configuration module.

Create the configuration module by assembling the CORMCFG parameters defining the SVC, database, and file number of the Adabas System Coordinator configuration file.

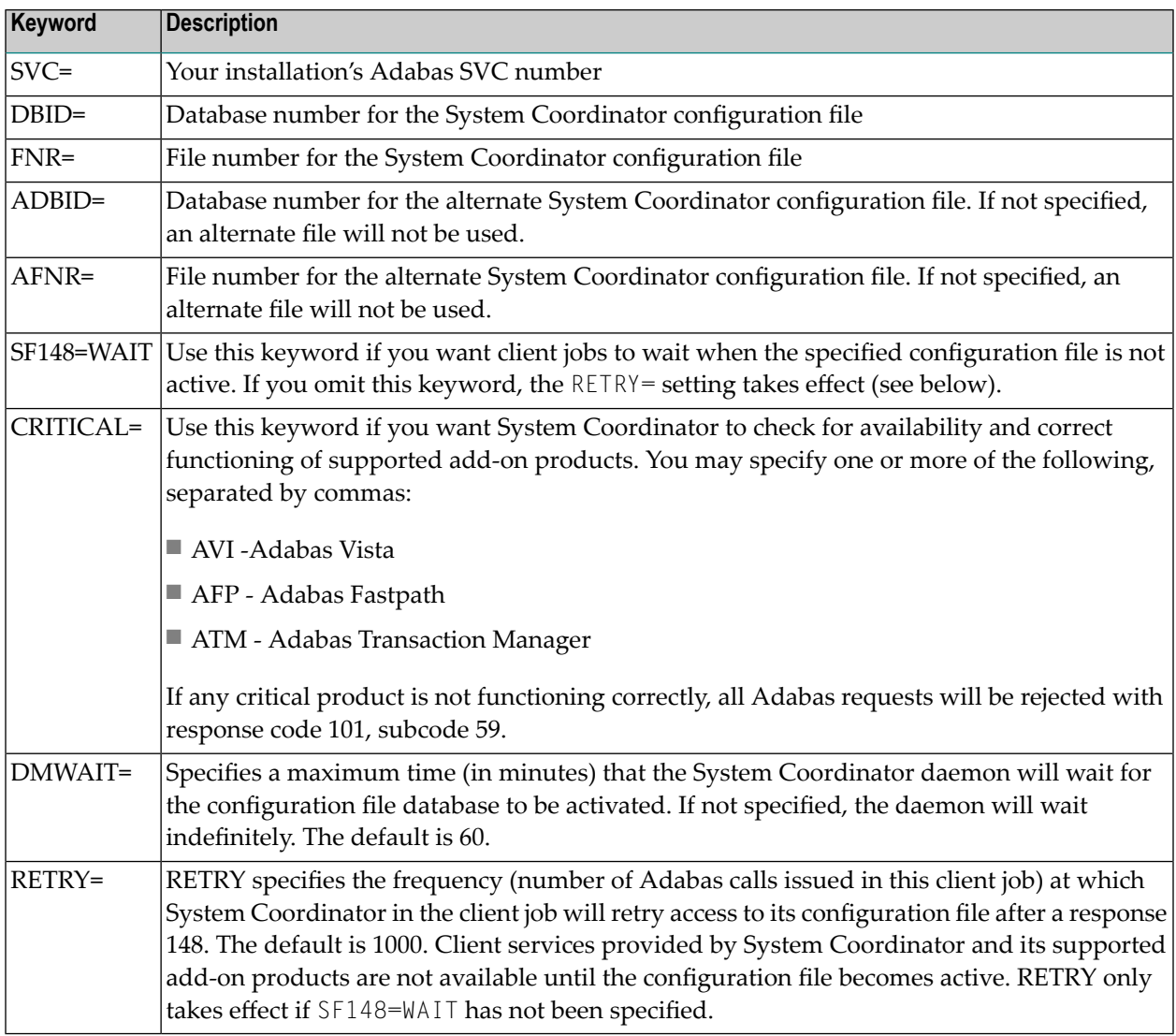

Name the resulting load module CORCFG (this is required).

Use sample job CORI055.J.

## **Step 5: Add the System Coordinator to the Adabas Client (Jobs I060, I070x, I080x)**

Link the appropriate Adabas System Coordinator client component with your Adabas link modules.

The stub modules are called CORS1*n* where *n* is a subsystem suffix.

The modified link module is for use by client jobs only.

Adabas System Coordinator is compatible with Version 8 and Version 7 link modules. When using Version 8 link modules you must re-assemble the LNKGBLS table, specifying the parameter COR=YES in the LGBLSET macro.

The load library contains the kernel modules CORKRN and CASKRN, which must also be available to all client jobs that will use the Adabas System Coordinator.

If you are migrating from a previous version, you must ensure that you use the new load library modules. It is not possible to use the Version 8 link module stub with Coordinator modules from a previous version.

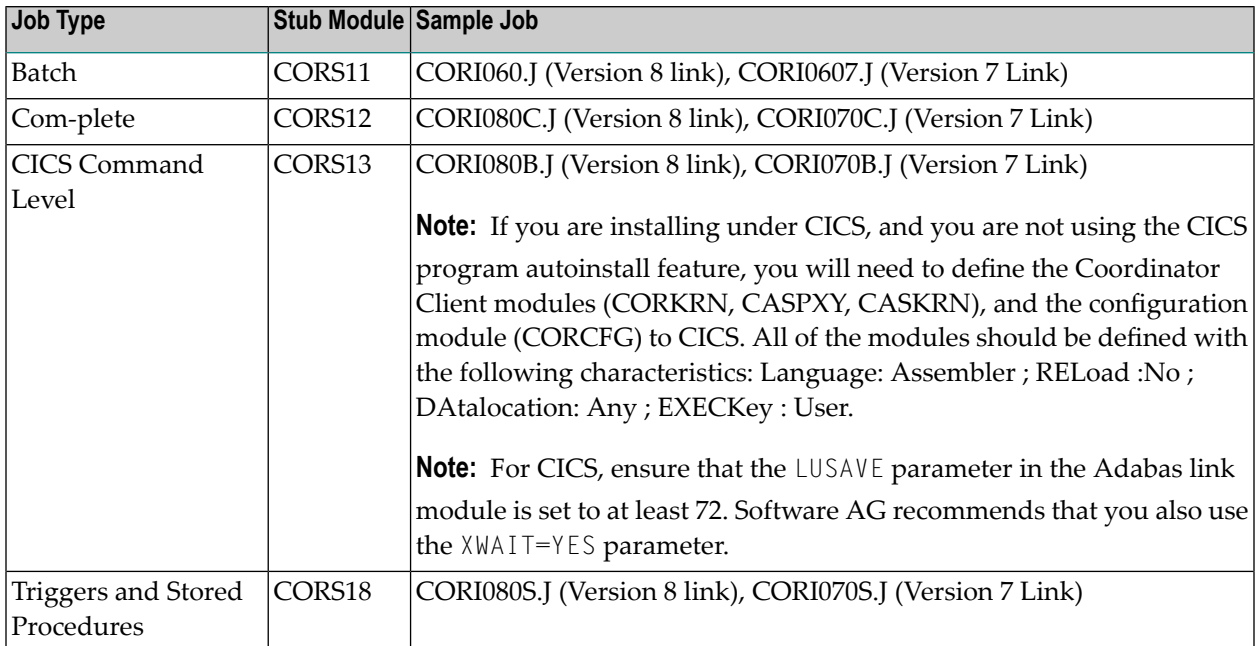

#### **Step 6: Define a System Coordinator Group**

Define a System Coordinator group and member(s). This is required if you intend to use:

- Adabas Fastpath
- clustered applications with dynamic transaction routing.

Job parameters for each product also contain settings that are relevant to the operation of the Adabas System Coordinator. For more information, see SYSCOR Administration.

#### **Step 7: Install the CICS Node Error Program (Optional)**

The node error program CORNEP is used by sites running CICS command-level applications. It is not an essential component, but it does improve efficiency when reclaiming memory after user sessions terminate.

CORNEP is started (with Transaction ID ANEP) from the real CICS node error program DFHZNEP. The source for DFHZNEP is supplied on the installation medium and can be installed without change. If you have your own DFHZNEP program already installed, you will need to implement the code for starting CORNEP into your own DFHZNEP.

Following are the required CICS resource definition parameters for CORNEP:

```
Language: Assembler
RESident: No
Datalocation: Any
EXECKey: User
```
**Note:** To use CORNEP, assemble your Adabas link module with PARMTYP=ALL on the AD-AGSET (Version 7 link module) or LGBLSET (Version 8 link module) macro.

**Note:** CORNEP must be called only from DFHZNEP.

#### **Step 8: Create Startup Procedures for the Adabas System Coordinator Daemon(s)**

The following is a job example for running a Adabas System Coordinator daemon:

```
* ££ JOB JNM=SYSCO1,CLASS=5,DISP=D
* ££ LST CLASS=A,DISP=D
* *******************************************************
// JOB SYSCO1
* *******************************************************
* JOB TO RUN SYSCO: THE SYSTEM COORDINATOR *
                     * *******************************************************
// OPTION NOSYSDUMP
```

```
// LIBDEF PHASE,SEARCH=(SAGLIB.CORvrs,SAGLIB.ADAvrs)
// EXEC SYSCO,SIZE=AUTO
PRODUCT=CAS
FORCE=NO
/*
* *********** JOB END SYSC01
/&
* ££ EOJ
```
If SYSCO terminates abnormally, it may be necessary to specify FORCE=YES on restart.

## **Step 9: Define Runtime Controls for Client Jobs and TP Systems**

System Coordinator can be installed for all client jobs, but will be inactive until runtime controls are defined. Controls are defined in the SYSCOR Natural application, using the Maintenance menu. Refer to the Online Services section for further information.

Alternatively, you can delay this task until you have installed the appropriate add-on product(s). You may then use any of the supplied maintenance applications (SYSAFP, SYSAVI or SYSATM).

## <span id="page-42-0"></span> $\overline{7}$ **BS2000 Installation**

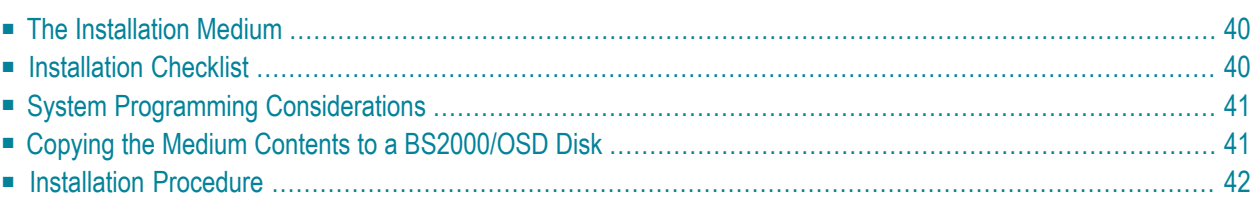

# <span id="page-43-0"></span>**The Installation Medium**

Review the *Software AG Product Delivery Report* that accompanies the release package before restoring the release data to disk. Information in this report supersedes the information in this documentation.

The installation medium contains the following files in the sequence indicated in the report:

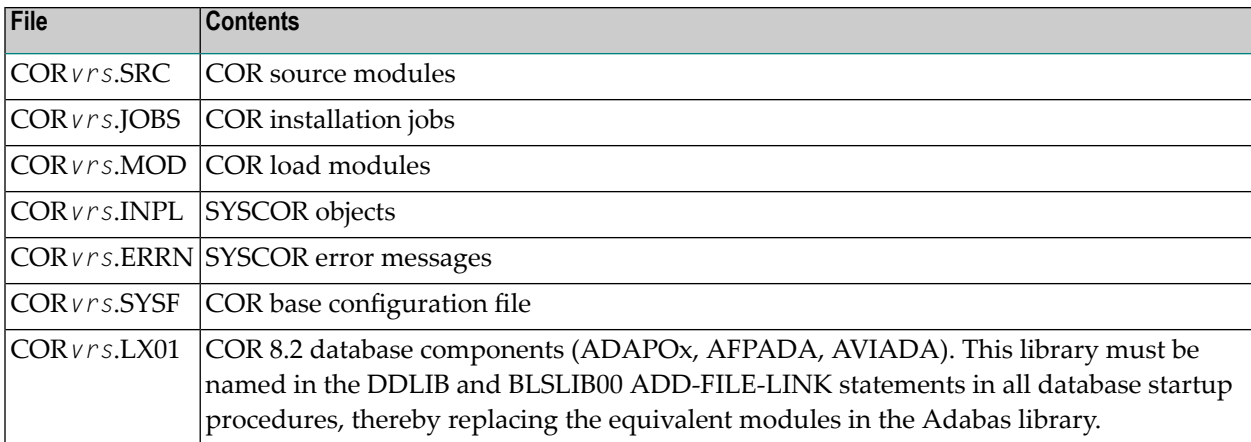

<span id="page-43-1"></span>where *vrs* in file names represents the version, revision, and system maintenance level of the product.

## **Installation Checklist**

After copying the medium contents to disk, the following checklist identifies the steps necessary to complete the installation:

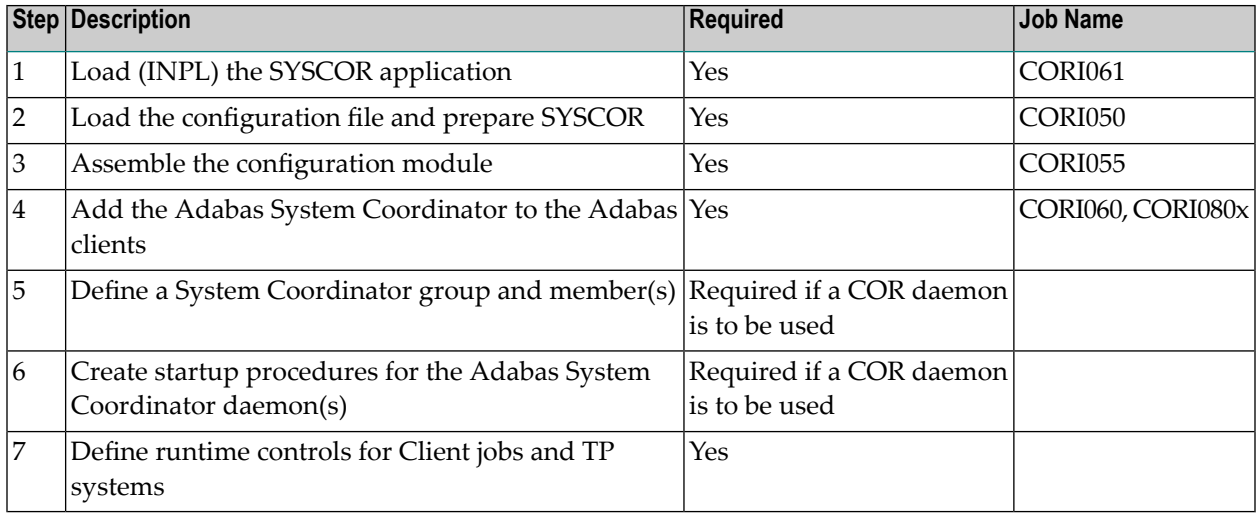

# <span id="page-44-0"></span>**System Programming Considerations**

The Adabas System Coordinator daemon must execute at a higher task priority than the TP monitors and jobs it coordinates. The daemon requires system administrator (TSOS) privileges because it uses a JOBINFO macro to monitor job activity.

Multiple jobs (UTM jobs, for example) defined in the Adabas System Coordinator groups use memory allocated from shared memory pools. For BS2000, Adabas System Coordinator requires that you specify the virtual start address and size of the shared pool. This is done when the Coordinator daemon is set up in the SYSCOR administration application. The start address selected must be valid in all UTM jobs that will use Adabas System Coordinator, and also in the Adabas System Coordinator daemon task. The size of the shared pool depends on whether you use shared memory for activity displays and/or latency.

<span id="page-44-1"></span>Additionally, the daemon allocates a shared pool for each UTM service. The virtual start address and size is defined as a runtime control for the UTM service. This pool should be sized at a minimum of 100kb per job in this UTM service. Ensure the memory pool addresses do not overlap for different services and the sizes defined are large enough to accommodate the defined memory pools.

## **Copying the Medium Contents to a BS2000/OSD Disk**

#### **To copy the medium contents to a BS2000/OSD disk:**

1 Copy the library SRV*nnn*.LIB from medium to disk.

This action is not necessary if you have already copied the library SRV*nnn*.LIB from another Software AG medium. For more information, refer to the element #READ-ME in this library.

The library SRV*nnn*.LIB is stored on the medium as the sequential file SRV*nnn*.LIBS containing LMS commands. The current version nnn can be obtained from the Software AG Product Delivery Report. To convert this sequential file into an LMS-library, execute the following commands:

```
/IMPORT-FILE SUPPORT=*TAPE(FILE-NAME=SRVnnn.LIBS, -
/ VOLUME=<volser>, DEV-TYPE=<tape-device>)
/ADD-FILE-LINK LINK-NAME=EDTSAM, FILE-NAME=SRVnnn.LIBS, -
/ SUPPORT=*TAPE(FILE-SEQ=3), ACC-METH=*BY-CAT, -
/ BUF-LEN=*BY-CAT, REC-FORM=*BY-CAT, REC-SIZE=*BY-CAT
/START-EDT
@READ '/'
@SYSTEM 'REMOVE-FILE-LINK EDTSAM'
```

```
@SYSTEM 'EXPORT-FILE FILE-NAME=SRVnnn.LIBS'
@WRITE 'SRVnnn.LIBS'
@HALT
/ASS-SYSDTA SRVnnn.LIBS
/MOD-JOB-SW ON=1
/START-PROG $LMS
/MOD-JOB-SW OFF=1
/ASS-SYSDTA *PRIMARY
\langle \text{tape-device} \rangle = device-type of the tape, e.g. TAPE-C4
<volser> = VOLSER of tape (see Software AG Product Delivery Report)
```
2 Copy the procedure COPY.PROC from medium to disk

Call the procedure P.COPYTAPE in the library SRV*nnn*.LIB to copy the procedure COPY.PROC to disk:

```
/CALL-PROCEDURE (SRVnnn.LIB,P.COPYTAPE), -
/ (VSNT=<volser>, DEVT=<tape-device>)
```
If you use a TAPE-C4 device, you can omit the parameter DEVT.

3 Copy all product files from medium to disk

Enter the procedure COPY.PROC to copy all Software AG product files from medium to disk:

/ENTER-PROCEDURE COPY.PROC, DEVT=<tape-device>

<span id="page-45-0"></span>If you use a TAPE-C4 device, you can omit the parameter DEVT. The result of this procedure is written to the file L.REPORT.SRV.

## **Installation Procedure**

Following is the general Adabas System Coordinator installation procedure. The actual installation depends on your particular requirements and the specific contents of the release package provided by Software AG for your site. Information in the release package is intended for your system. If that information differs from the information in this section, use the release package information or contact Software AG technical support for assistance.

## **Step 1: Load (INPL) the SYSCOR Application (Job I061)**

Use sample job CORI061 to load the SYSCOR online administration and error messages file into Natural.

### **Step 2: Load the Configuration File and Prepare SYSCOR (Job I050)**

System Coordinator and related products operate according to definitions contained in the configuration file. You must allocate a new Adabas file for the Version 8.1 configuration file and load CORvrl.SYSF into it using the supplied sample job CORI050. The online services will guide you through the steps required to make the new file ready for use, including conversion from previous versions of System Coordinator.

#### **To load the configuration file**

- 1 Load the Adabas System Coordinator configuration file from the distribution medium using the standard Adabas load utility ADALOD. Use sample job CORI050. If you are using an alternate configuration file you need to run this job to initialize both files.
- 2 If Natural Security is installed, define the libraries SYSCOR and SYSMP*vrs* (where *vrs* is the version you are installing, for example 812) and protect as required. You may define MENU as the startup transaction for SYSCOR. DO NOT define a startup transaction for SYSMP*vrs*.
- 3 Use the following parameter to define the Natural session where SYSCOR is to be used:

LFILE=(152,*dbid*,*fnr*<,passw><,ciph>)

where *dbid* and *fnr* define the primary Adabas System Coordinator file.

Alternatively, assemble the Natural parameter module with:

NTFILE ,ID=152,DBID=*dbid*,FNR=*fnr*

#### **To convert a previous version's definitions to version 8 format**

- 1 Logon to library SYSCOR and enter MENU. SYSCOR will detect that the configuration file is new and will guide you through the steps required to copy and convert the definitions from a previous version.
- 2 Repeat this procedure for each configuration file to be converted. The procedure only needs to be done once for each configuration file, regardless of how many products use it. Other products may have additional conversion requirements.

## **Step 3: Assemble the Configuration Module (Job I055)**

Adabas System Coordinator parameters are located in the configuration file. At job start, the Adabas System Coordinator needs to know the location of this file. This information is kept in the configuration module.

Create the configuration module by assembling the CORMCFG parameters defining the database and file number of the Adabas System Coordinator configuration file.

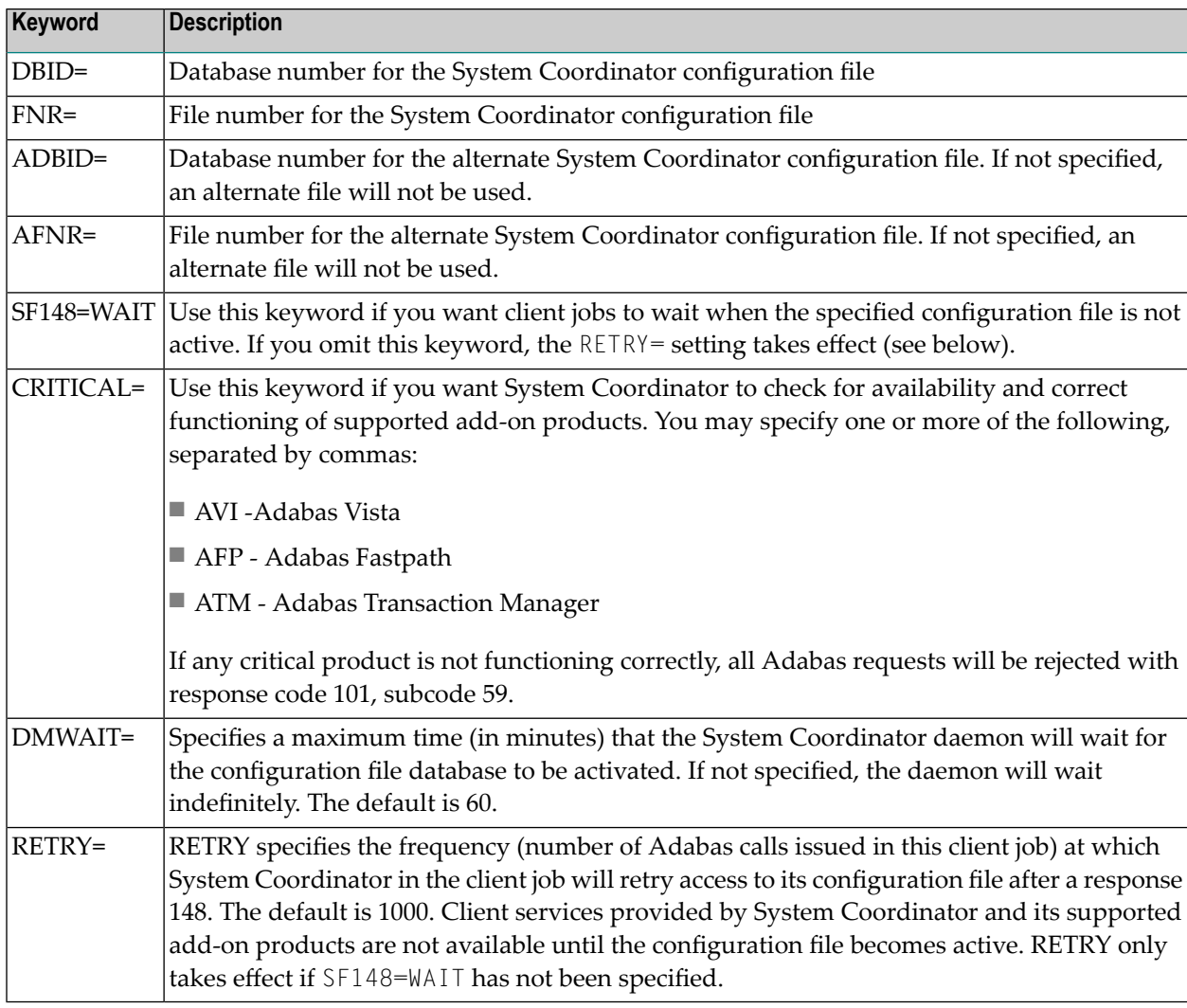

Name the resulting load module CORCFG (this is required).

Use sample job CORI055.

## **Step 4: Add the System Coordinator to the Adabas Client (Jobs I060, I080x)**

Link the appropriate Adabas System Coordinator client component with your Adabas link modules.

The stub modules are called CORS2*n* where *n* is a subsystem suffix.

The modified link module is for use by client jobs only.

The load library contains the kernel modules CORKRN and CASKRN, which must also be available to all client jobs that will use the Adabas System Coordinator.

If you are migrating from a previous version, you must ensure that you use the new load library modules. It is not possible to use the Version 8 link module stub with Coordinator modules from a previous version.

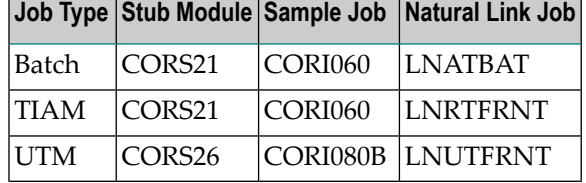

- **Note:** If you are installing System Coordinator for use with Adabas Version 7.4, the sample jobs must be modified to include module ADAL2P. The INCLUDE statement for this module is supplied in the sample jobs as a comment statement.
	- **Note:** The stub module can be added directly to the Natural link job (see the appropriate name in above table,) instead of creating an additional link job.

#### **Step 5: Define an Adabas System Coordinator Group**

Define an Adabas System Coordinator group and members. This is required if you intend to use:

■ Adabas Fastpath

■ Adabas Vista or Adabas Fastpath with UTM with dynamic transaction routing.

For more information, refer the section SYSCOR Administration.

#### **Step 6: Create Startup Procedures for the System Coordinator Servers**

The following is a job example for running a Adabas System Coordinator daemon:

```
/.SYSCO LOGON
/ ASSIGN-SYSLST L.SYSCO
/ ASSIGN-SYSOUT O.SYSCO
/ MOD-JOB-OPT LOG=(LIST=*YES)
/ SHOW-JOB-STATUS
/ REMARK +-----------------------------------------------------+
/ REMARK I CREATE SYSCO PARAMETER FILE (SYSCO.DDCARD) I
/ REMARK +-----------------------------------------------------+
/ MOD-JOB-SW ON=(4,5)
/ DELETE-FILE SYSCO.DDCARD,SUPPRESS-ERRORS=DMS0533
/ START-EDT
@ CR 1'MPMWTO=YES'
@ CR 2'PRODUCT=CAS'
@ CR 3'TIMER=10'
@ WR 'SYSCO.DDCARD'
@ HALT
/ REMARK +-----------------------------------------------------+
/ REMARK I CREATE ADALNK PARAMETER FILE (SYSCO.DDLNKPAR) I
/ REMARK +-----------------------------------------------------+
/ DELETE-FILE SYSCO.DDLNKPAR,SUPPRESS-ERRORS=DMS0533
/ START-EDT
@ CR 1'ADALNK IDTNAME=idtname'
@ CR 2'ADALNK DBID=dbid'
@ WR 'SYSCO.DDLNKPAR'
@ HALT
/ MOD-JOB-SW OFF=(4,5)
/ REMARK +-----------------------------------------------------+
/ ADD-FILE-LINK DDLIB, $SAG.ADAvrs.MOD
/ ADD-FILE-LINK BLSLIB01, $SAG.ADAvrs.MOD
/ ADD-FILE-LINK BLSLIB02, $SAG.CORvrs.MOD
/ ADD-FILE-LINK DDCARD, SYSCO.DDCARD
/ ADD-FILE-LINK DDLNKPAR, SYSCO.DDLNKPAR
/ REMARK +-----------------------------------------------------+
/ REMARK I START-PROG SYSCO I
/ REMARK +-----------------------------------------------------+
/ START-PROG *MOD($SAG.CORvrs.MOD,ELEM=SYSCO,PROG-MODE=ANY)
/LOGOFF
```
If SYSCO terminates abnormally, it may be necessary to specify FORCE=YES on restart.

## **Step 7: Define Runtime Controls for Client Jobs and TP Systems**

System Coordinator can be installed for all client jobs, but will be inactive until runtime controls are defined. Controls are defined in the SYSCOR Natural application, using the Maintenance menu. Refer to the Online Services section for further information.

Alternatively, you can delay this task until you have installed the appropriate add-on product(s). You may then use any of the supplied maintenance applications (SYSAFP, SYSAVI or SYSATM).

# <span id="page-52-0"></span>**8 Verifying the Installation**

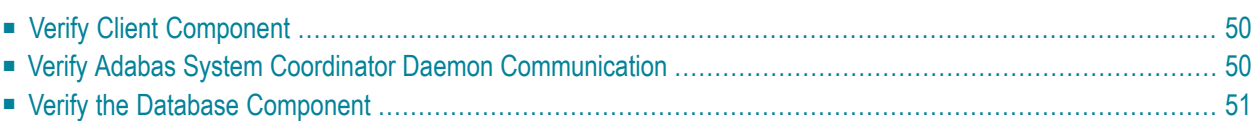

At the end of the installation process, you can use Adabas System Coordinator Online Services (SYSCOR) to check for successful initialization.

# <span id="page-53-0"></span>**Verify Client Component**

Client component installation can be verified by performing the following steps:

## **To verify client component installation:**

- 1 Log on to SYSCOR and select option 3 from the main menu.
- 2 From the Special Services menu, select option 1 to verify that the Adabas System Coordinator is correctly installed.

A message is displayed confirming successful verification.

If an error occurs, various messages may be displayed; for more information, see the section Messages and Codes. The following are the most likely causes of an error:

- The Adabas client (link module) in use does not include the Adabas System Coordinator client component CORS*nn*.
- <span id="page-53-1"></span>■ The Adabas System Coordinator kernel phase (module) CORKRN is not available to the job.

# **Verify Adabas System Coordinator Daemon Communication**

This step is only required if you intend to use the Adabas System Coordinator daemon to manage clustered applications.

#### **To verify Adabas System Coordinator communication:**

- 1 Define the System Coordinator group and member(s) for the daemon(s) you are running. For more information, refer to the section SYSCOR Administration.
- 2 Define a job parameter for the clustered application, specifying the group name defined in step (1).
- 3 Start the required Adabas System Coordinator daemon(s).
- 4 Start, or restart, the clustered TP application.
- 5 Log on to SYSCOR and select option 2 from the Special Services menu to verify that a clustered TP application can communicate with its Adabas System Coordinator daemon.

A message is displayed confirming successful communication.

## <span id="page-54-0"></span>**Verify the Database Component**

#### **To verify the database component:**

- 1 Modify the database startup job control to include the load library containing the Adabas System Coordinator kernel module CORKRN.
- 2 Modify the database startup parameters to include FASTPATH=YES, VISTA=YES, or both.
- 3 Start the database.

The following message is displayed on startup:

POP000I Adapop Vv.r.s initialised, EP=address1 CIB=address2